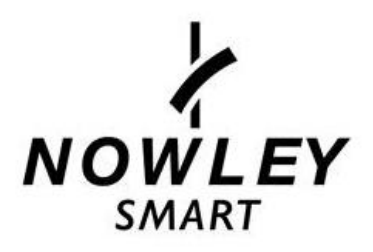

# **MODO DE EMPLEO**

# **21-2302 – NWS4**

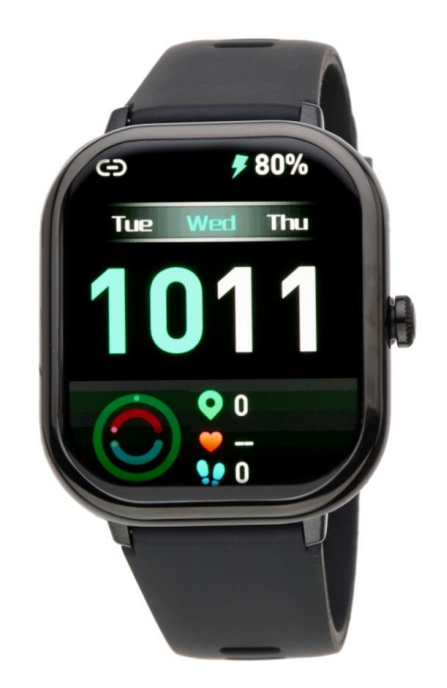

Gracias por adquirir un Nowley Smart. Deseamos que este manual le sea de utilidad para su funcionamiento. Antes de usarlo por primera vez, debe cargarlo completamente y vincularlo a su teléfono móvil, descargando la APP correspondiente e instalándola. En este manual le mostraremos cómo hacerlo. También le informaremos de sus funciones, características, preguntas frecuentes y observaciones.

**VERSIÓN: 1.0**

**COPYRIGHT: NOWLEY TIME FOR CHANGE**

# Índice

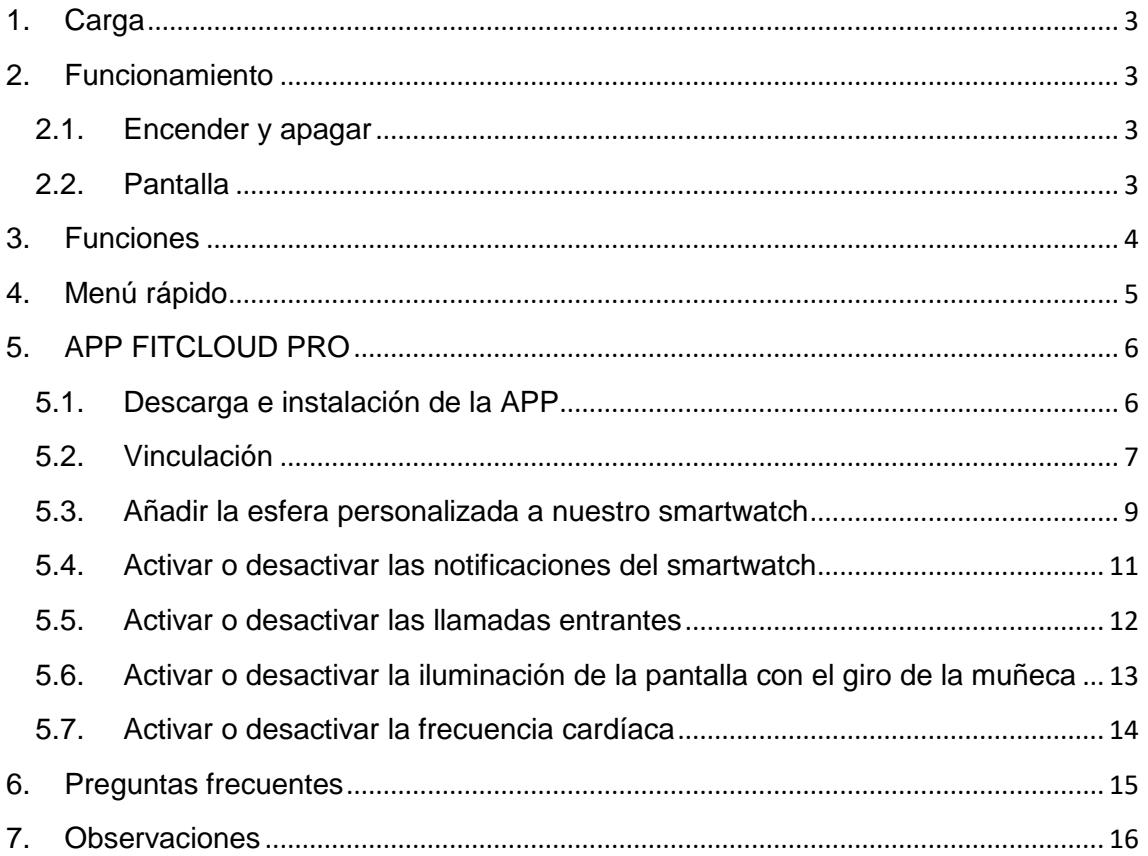

# **1. Carga**

<span id="page-2-0"></span>Antes del primer uso debe cargarlo completamente.

En general, la carga completa puede tardar unas dos horas. Use el cargador incluido con el dispositivo y colóquelo en el smartwatch haciendo coincidir sus puntas con los puntos de contacto del cargador.

Después, conecte el USB (extremo del cargador) a una salida de ordenador o a un alimentador 5V-1A.

IMPORTANTE: No lo conecte a un alimentador que supere 5V-1A (5 voltios, 1 amperio), dado que el circuito se puede estropear y la batería puede dejar de cargar.

Cuando el reloj se esté cargando, aparecerá un símbolo de carga en la pantalla. Si no se carga, verifique que ha colocado el cargador de forma correcta.

## <span id="page-2-1"></span>**2. Funcionamiento**

### **2.1. Encender y apagar**

<span id="page-2-2"></span>Para encender el smartwatch debe presionar el botón lateral unos 5-10 segundos.

Aparecerá el logo de arranque y, acto seguido, la pantalla inicial.

Para apagarlo, debe ir a ajustes, buscar la opción "Menú del sistema" y allí pulsar en "Apagado". También apagarlo, manteniendo pulsado el botón lateral 5-10 segundos.

### **2.2. Pantalla**

<span id="page-2-3"></span>La pantalla que aparece por defecto es la que muestra la hora y los pasos. En total, dispone de 5 esferas intercambiables (la 5º se puede descargar, o bien personalizar desde la APP). Para cambiarlas, debe mantener el dedo pulsado en la pantalla inicial hasta que muestre las distintas esferas, de las cuales quedará fija la que seleccionemos.

# **3. Funciones**

<span id="page-3-0"></span>**Deportes:** El smartwatch tiene diversos modos de deporte, que incluyen: running, caminar, montañismo, ciclismo, básquet, fútbol, saltar la cuerda o bádminton.

**Frecuencia cardíaca:** Teniendo bien colocado el smartwatch, no muy suelto ni muy apretado, hay dos formas de medir:

- Encienda la pantalla del smartwatch y deslice el dedo de derecha a izquierda para acceder a la función de frecuencia cardíaca, o bien, busque la opción de menú "Ritmo cardíaco" y el smart la medirá.
- Configure el intervalo de monitoreo automático en la App (cada 15/30/60 o 120 minutos).

**Oxígeno en sangre:** buscar la opción de menú "Oxígeno en sangre" del smartwatch y lo medirá.

**Presión sanguínea:** Abra el menú y busque "Presión sanguínea" y la medirá.

**Relajación**: Abra el menú y busque "Respiración" para acceder a este ejercicio.

**Dormir:** Teniendo bien colocado el smartwatch, abra la función "Dormir" en el smartwatch y grabará los datos durante la noche. Debe programar la hora del sueño dentro de la APP para que se tomen correctamente los datos.

**Notificación de mensajes:** Puede ver los mensajes de texto del móvil en el smartwatch en tiempo real.

**Recordatorio anti-pérdida:** Cuando el smartwatch esté desconectado del Bluetooth del teléfono (esto puede suceder cuando se separa mucho del teléfono y pierde la señal), el smartwatch emitirá un sonido y vibrará para prevenir la pérdida.

**Control de música:** Controle el reproductor de música del teléfono, controlando también el cambio de canción y el ajuste del volumen.

**Captura remota:** Controle la cámara del teléfono para hacer fotografías de manera remota. Para usarlo, clique en la App "Dispositivo-Hacer fotografía".

**Alarma:** Configure hasta un máximo de 5 alarmas en la App y sincronice el smartwatch.

**Cronógrafo:** El temporizador puede grabar varios tiempos.

**Cuenta regresiva**: Acceda al menú y busque "Temporizador" para programar una cuenta atrás.

**Encontrar teléfono:** El teléfono emitirá un sonido para ser encontrado.

**Asistente de voz**: Acceda a las funciones de Google Talk, Siri, etc.

**Calculadora**: Acceda a ella para realizar cálculos matemáticos.

**Pantalla encendida en reposo**: Seleccione si desea activar o no la hora en pantalla cuando el smartwatch esté en modo reposo. Puede elegir entre una esfera digital o analógica.

**Calendario**: Acceda a esta función para ver el calendario.

**Salud:** Recordatorio menstrual.

**Configuración**: Idioma, brillo, tema, sobre, reseteo de fábrica, apagar.

**Ajuste manual de la fecha:** En las opciones de configuración, puede elegir configurar automáticamente la hora a través del teléfono, o bien manualmente desde el smartwatch.

# <span id="page-4-0"></span>**4. Menú rápido**

Los elementos del menú se numerarán de izquierda a derecha tal y como están distribuidos en la imagen.

- 1. No molestar 2. Linterna 3. Llamada 4. Ajustes del sistema 5. Información 6. Encontrar teléfono
- 7. Barra deslizadora del brillo

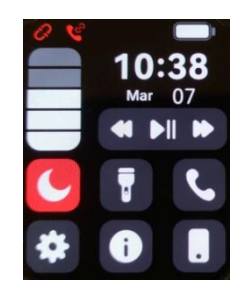

# <span id="page-5-0"></span>**5. APP FITCLOUD PRO**

#### **5.1. Descarga e instalación de la APP**

<span id="page-5-1"></span>El primer paso es descargar e instalar la App FITCLOUDPRO. Escanee el código QR correspondiente a su sistema operativo (Android o iOS)

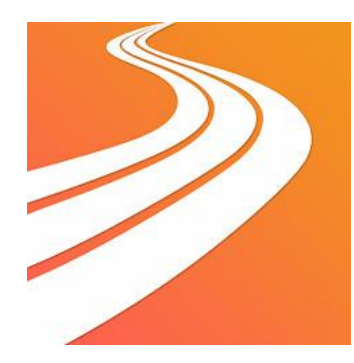

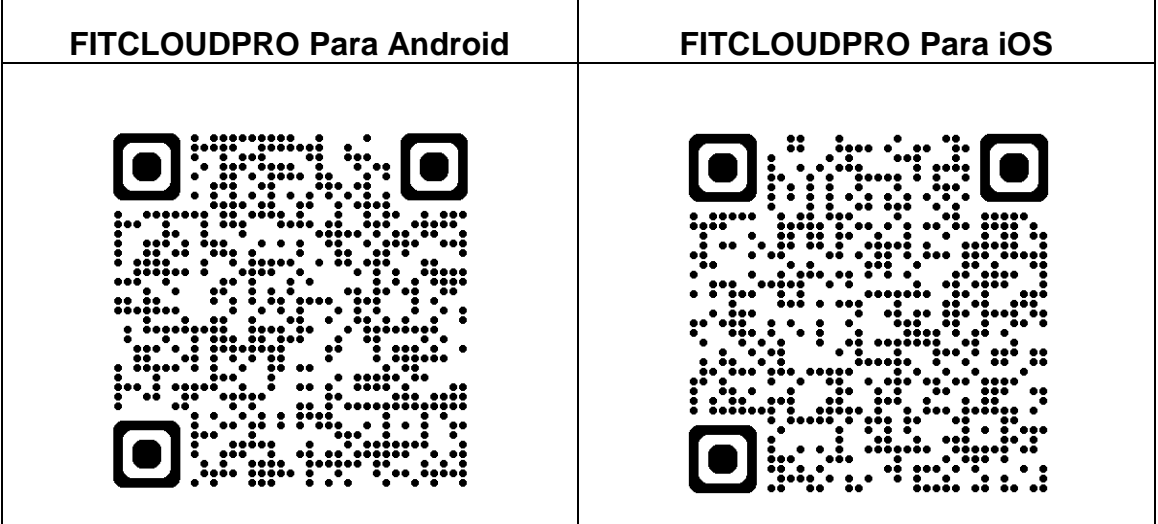

Si no dispone de lector QR, encontrará los enlaces de las aplicaciones en [www.smart.nowley.com](http://www.smart.nowley.com/) o en los buscadores oficiales de cada sistema operativo.

En caso de no encontrar la APP disponible en el buscador de aplicaciones de su teléfono, no la descargue de fuentes de origen desconocido, ya que pueden contener software malicioso y estropear su teléfono. Por favor espere a que vuelva a estar disponible en el buscador.

Después de instalarla, ábrala y active en su móvil todos los permisos que la aplicación le solicite.

Active el Bluetooth en su móvil.

Compruebe que el smartwatch no se ha vinculado directamente por Bluetooth a su móvil. De haberse vinculado directamente, desvincúlelo y vuélvalo a vincular a través de la aplicación

#### **5.2. Vinculación**

<span id="page-6-0"></span>Llegados a este punto, ya hemos configurado los pasos básicos y es el momento de vincular nuestro smartwatch dentro de la APP. Para ello, pulsamos en el icono donde hay dibujado un smartwatch y pone debajo "Dispositivo". Después pulse en "Añadir dispositivo".

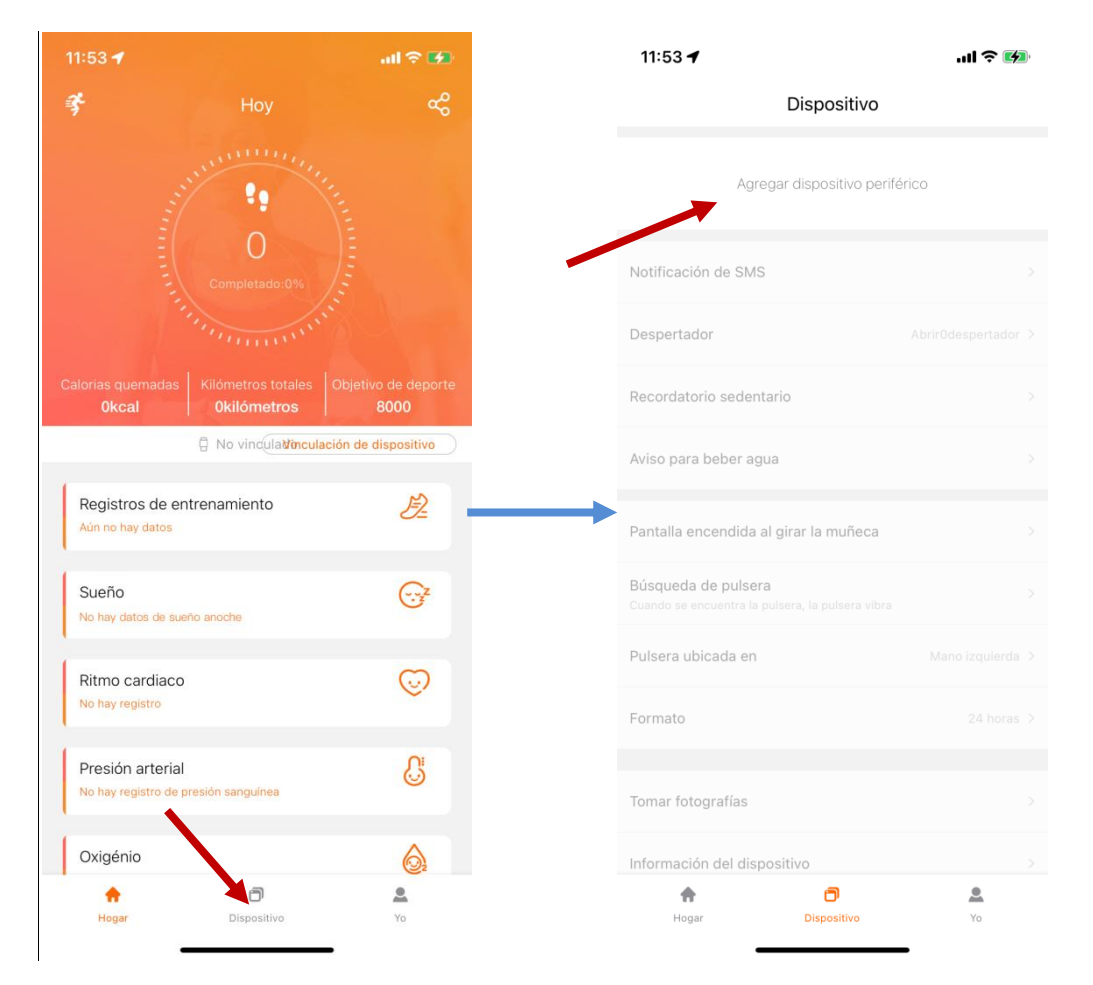

Pulse en buscar y aparecerá una lista, seleccione "**NWS4**".

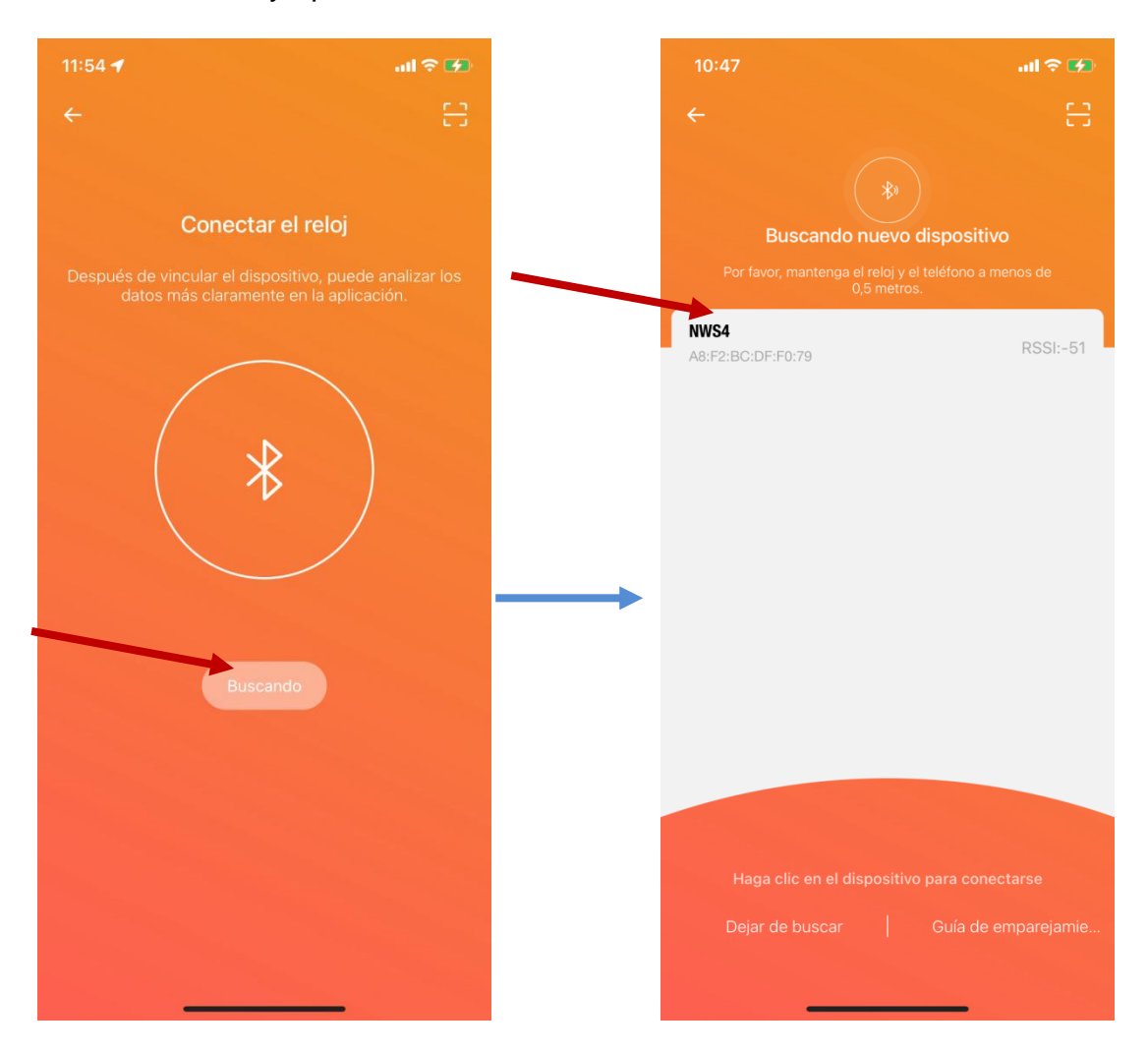

Confirme la vinculación en el smartwatch y espere que termine la vinculación.

# **5.3. Añadir la esfera personalizada a nuestro smartwatch**

<span id="page-8-0"></span>Para cambiar la esfera de nuestro Nowley smart, clique dentro de la APP en el apartado esfera. A continuación pulse "Descargar" en la esfera deseada.

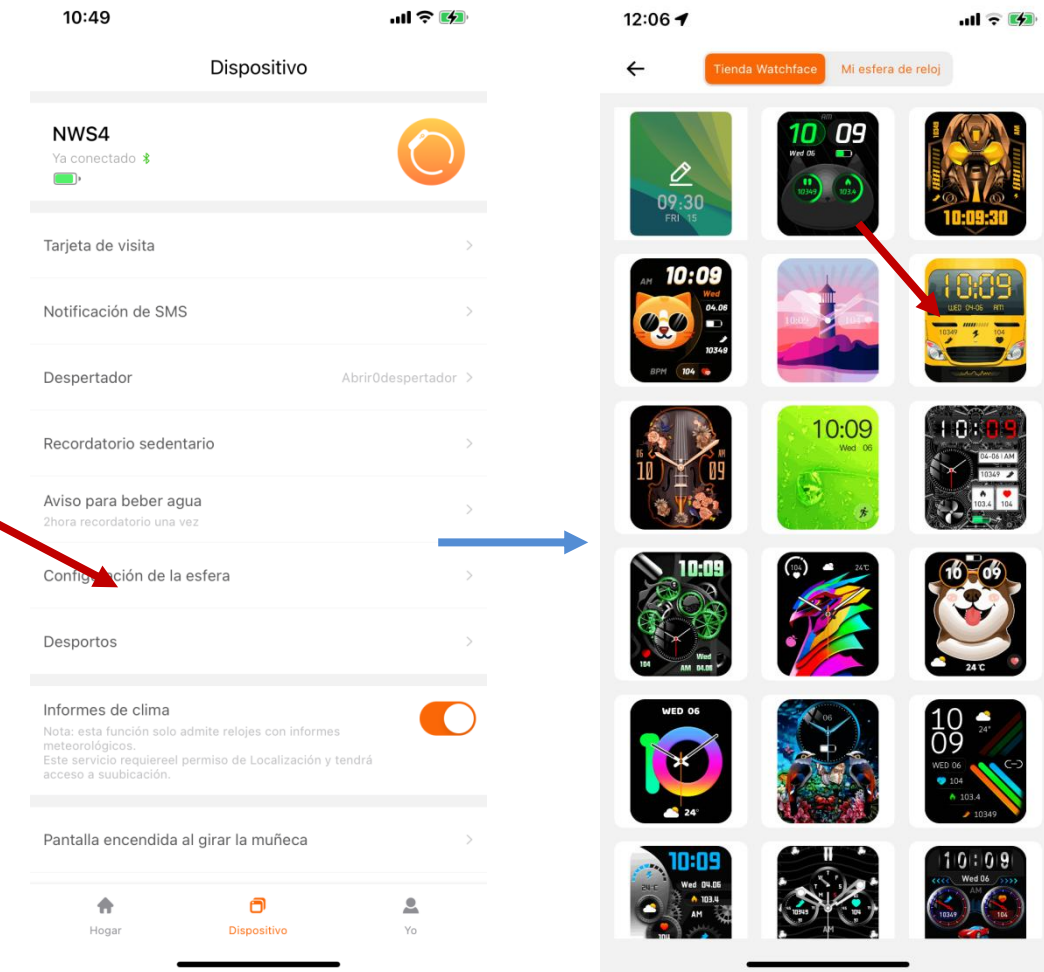

Si desea hacer su propio diseño de esfera, pulse en la imagen editable.

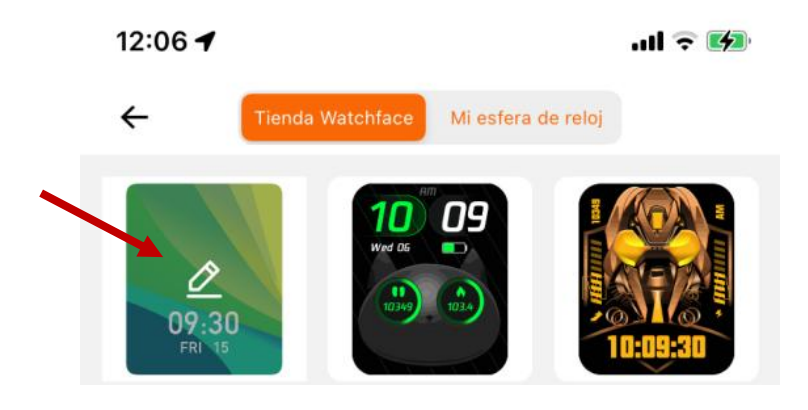

Una vez esté en esta pantalla, puede hacer su propio montaje y elegir diferentes posiciones de la esfera. Puede poner un fondo prediseñado o bien una imagen de la galería de fotos.

Una vez tenga finalizado el diseño personalizado, pulse "Establecer como esfera del reloj".

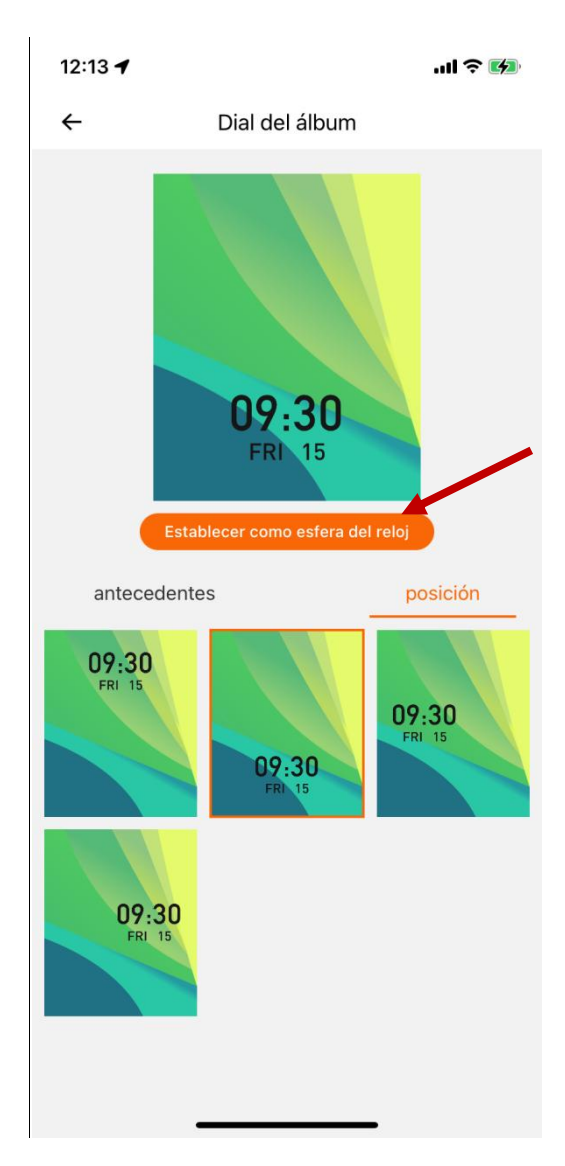

# **5.4. Activar o desactivar las notificaciones del smartwatch**

<span id="page-10-0"></span>Para activar o desactivar las notificaciones clique en "Notificación de SMS". Una vez allí, active o desactive las notificaciones que quiere que le notifique su smartwatch.

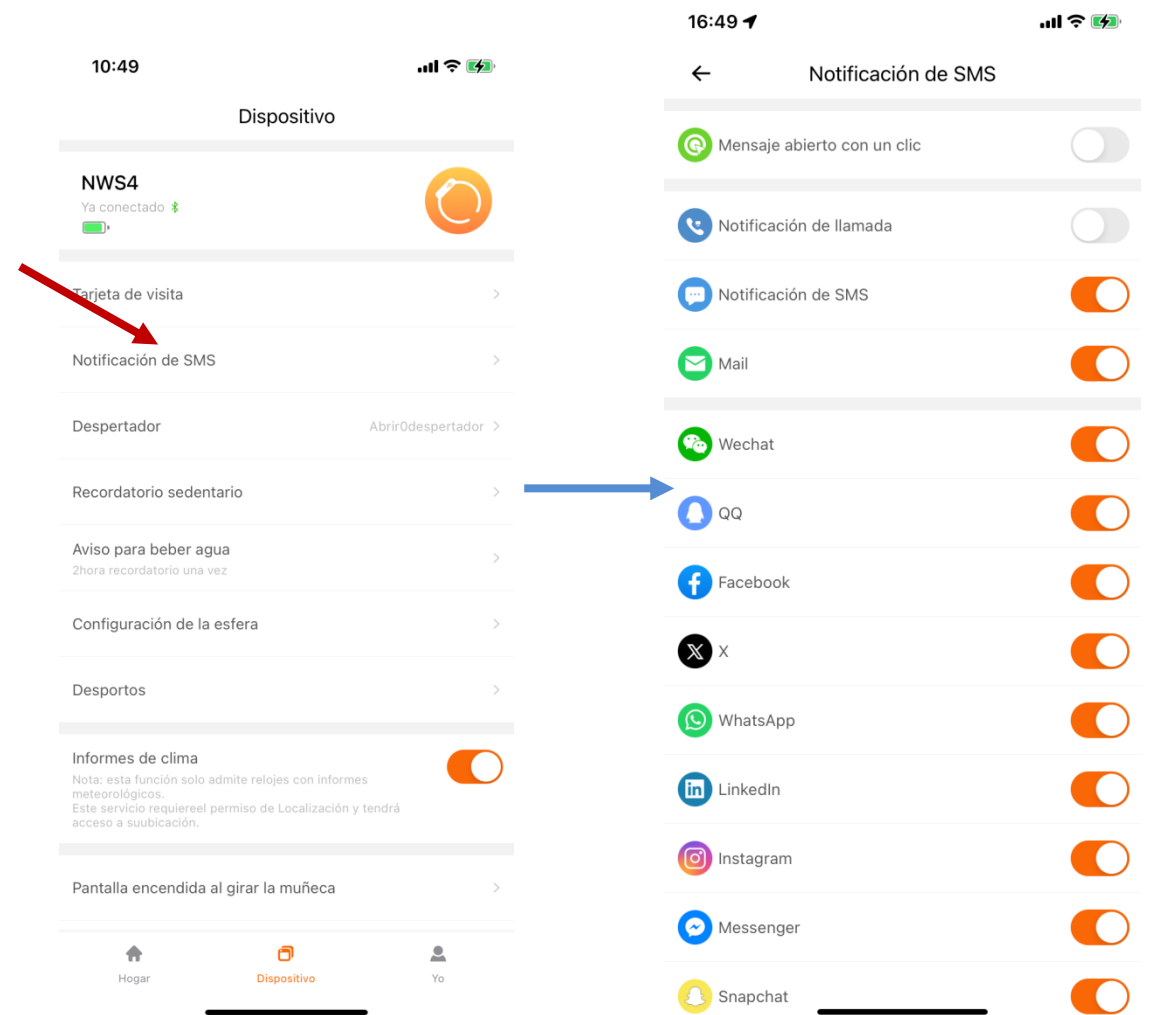

# **5.5. Activar o desactivar las llamadas entrantes**

<span id="page-11-0"></span>Para activar o desactivar las llamadas entrantes, pulse en "Notificación de SMS" y active o desactive la función.

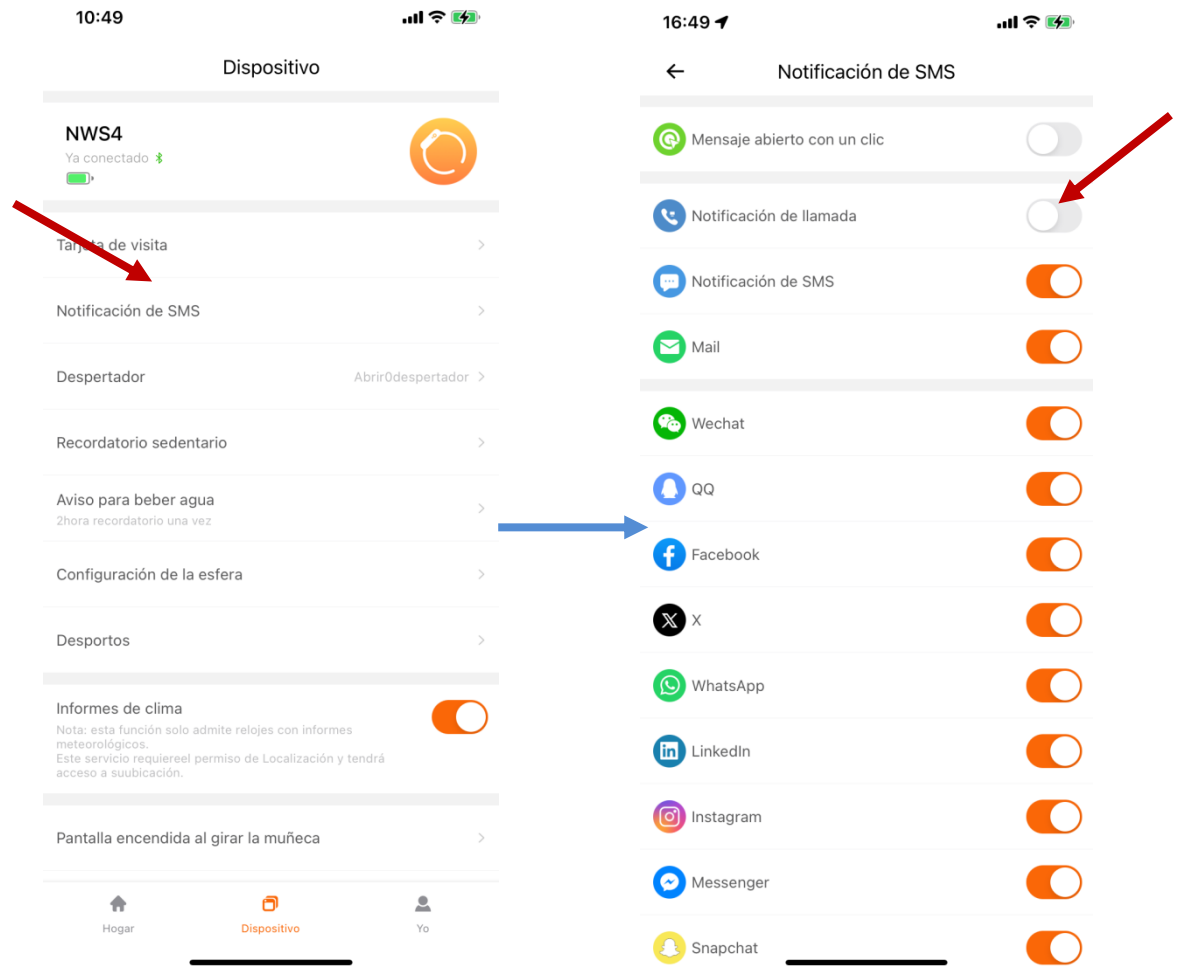

# **5.6. Activar o desactivar la iluminación de la pantalla con el giro de la muñeca**

<span id="page-12-0"></span>Para activar la iluminación, clique en "Activación de la pantalla con el giro de la muñeca". En esta pantalla usted podrá configurar si desea que esté activo o no y la franja horaria.

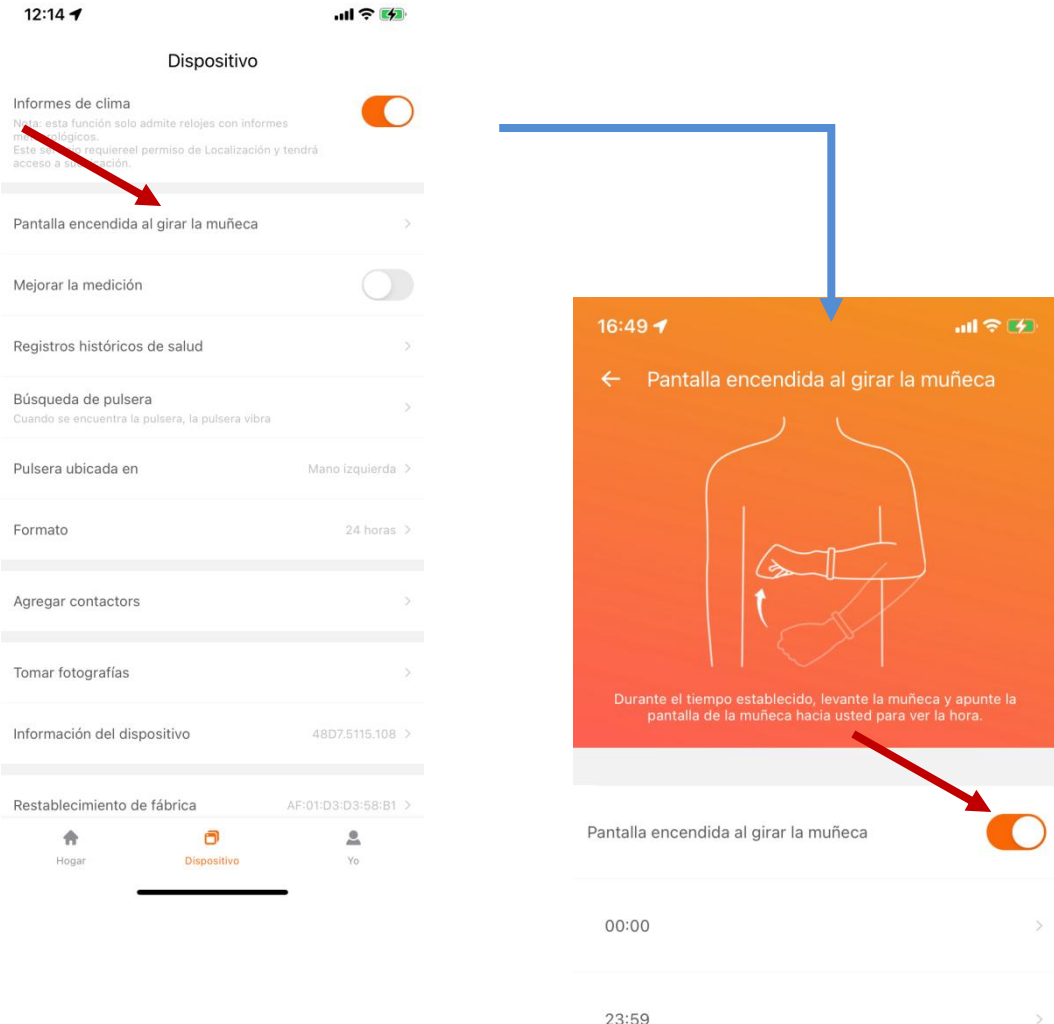

# **5.7. Activar o desactivar la frecuencia cardiaca**

<span id="page-13-0"></span>Para activarlo o no, clique en "Registros históricos de salud". Una vez allí podemos activarlo o no y elegir la franja horaria.

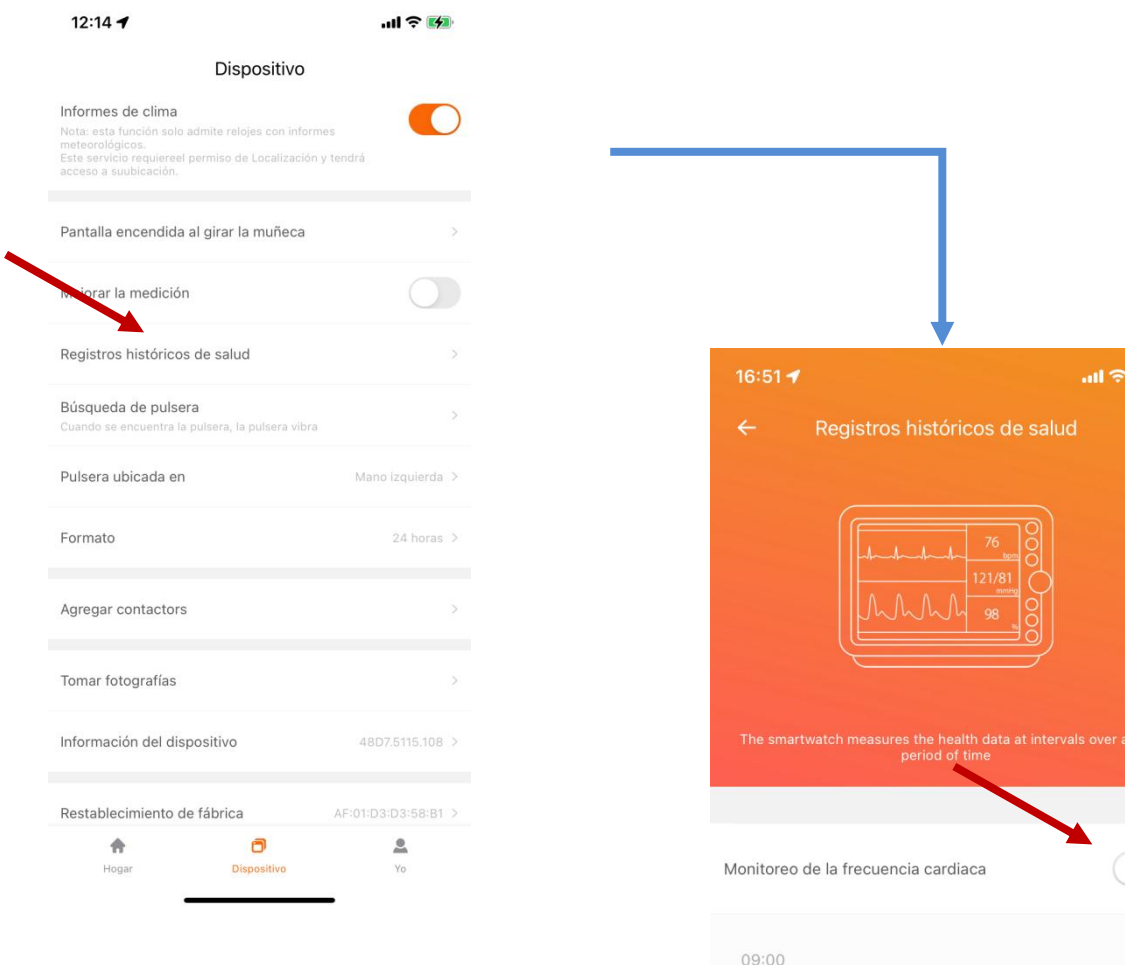

 $20:00$ 

cys.

 $\sum$ 

## **6. Preguntas frecuentes**

#### <span id="page-14-0"></span>**¿Es necesario instalar la APP FITCLOUD PRO?**

Sí. Es necesario instalarla para el correcto funcionamiento del smartwatch.

#### **¿Puede funcionar con otra APP?**

No. Sólo es compatible con FITCLOUD PRO.

#### **¿Cómo poner en hora el reloj?**

Instale la APP FITCLOUD PRO en el teléfono y vincule el smartwatch. Automáticamente se sincronizará con la hora del teléfono. También puede ajustar la hora en los ajustes del reloj manualmente.

**¿Cómo sé qué dispositivo Bluetooth es el smartwatch de la lista de dispositivos que aparecen cuando lo estoy vinculando en la APP FITCLOUD PRO?**

El nombre de su smartwatch en FITCLOUD PRO es NWS4.

#### **El smartwatch se desvinculó y no consigo volverlo a vincular. Me da error. ¿Cómo puedo solucionar el "Error, fallo en la vinculación"?**

Cuando sucede este error, es posible que el teléfono haya bloqueado la vinculación con el smartwatch. La solución es apagar el teléfono, esperar unos quince segundos para encenderlo y volver a intentar la vinculación.

#### **No encuentro el smartwatch en la lista de dispositivos de la APP, ¿cómo lo soluciono?**

Compruebe si el smartwatch se ha conectado en "Ajustes del teléfono" > "Conexiones" > "Bluetooth". De ser así, bórrelo y vuelva a intentarlo. Si sigue sin aparecer, apague el bluetooth y el teléfono, espere unos segundos para encenderlo y vuelva a probar si aparece en la lista de dispositivos.

#### **El smartwatch se desvinculó sin razón aparente y para vincularlo de nuevo tengo que entrar en la APP. ¿Por qué?**

Esto sucede cuando no se han configurado correctamente los permisos de optimización de la batería. Debe abrir la APP e ir al apartado Perfil > Permisos de configuración y, una vez allí, buscar el permiso de optimización de batería. Para algunos teléfonos móviles con Android se debe optimizar y ponerlo en modo "Sin restricciones" para que no se desvincule al cabo de un rato de estar en segundo plano.

# **7. Observaciones**

<span id="page-15-0"></span>Si detecta un problema de calidad del producto o tiene dudas sobre su uso, contacte con su tienda.

Los resultados de las mediciones sólo son orientativos y no se pueden usar con fines médicos. Siga las instrucciones de su médico y no tome como referencia el resultado de las mediciones para hacer un autodiagnóstico o tratamiento.

El grado de impermeabilidad es IP68, de manera que el smartwatch no se puede utilizar para sumergirse ni para ponerlo debajo del agua. Además, debe evitar el agua caliente porque también le afectaría.

La empresa se reserva el derecho de modificar el contenido de este manual sin notificación. No utilice un alimentador para el cargador que supere los 5V 1A dado que, en caso de hacerlo, el circuito se estropeará y la batería dejará de cargar.

La duración de la batería puede variar según el uso que el usuario dé al smartwatch.

Evite golpear el smartwatch. Puede causarle daños.

Algunas funciones podrán variar según la versión del software que se instale.

Cargue el smartwatch una vez cada 3 meses si no lo utiliza. Si no lo hace, la batería del smart se podría hinchar o dejar de funcionar.

Contiene una batería de polímero. No lo coloque en un ambiente de alta temperatura ni lo acerque al fuego.